Indian Affairs, Division of Facilities **Management and Construction** 

# Indian Affairs-Facility Management System (IA-FMS) **Webinar**

**Abatement Plan Work-Around in Maximo**

### Safety & Health Deficiency Abatement/Correction Plan Process For Non-Trust Network Users

- Field Sites receive an Annual Safety and Health Inspection Report following their inspection by a Safety Inspector.
- The safety deficiencies must be abated in the Abatement Plan (Plan) within 30 days of the Safety Inspection finalization date.
- Once the local Facilities Management Program (FMP) manually completes the Plan, the FMP can take or submit the Plan to the Regional Facility Manager (RFM), or other Regionally determined designee, for entry into IA-FMS S&CAP.
- Once the Plan is finalized in IA-FMS S&CAP, those deficiencies can be approved and moved into Maximo Deferred Maintenance Work Orders for funding consideration.

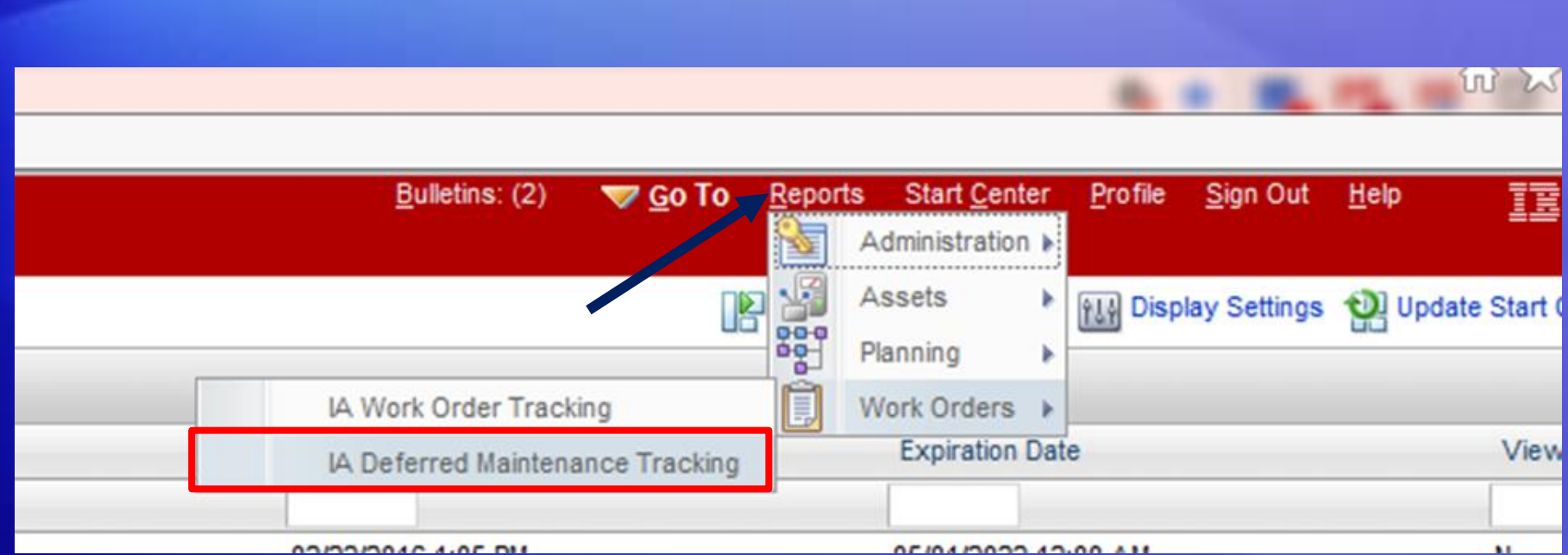

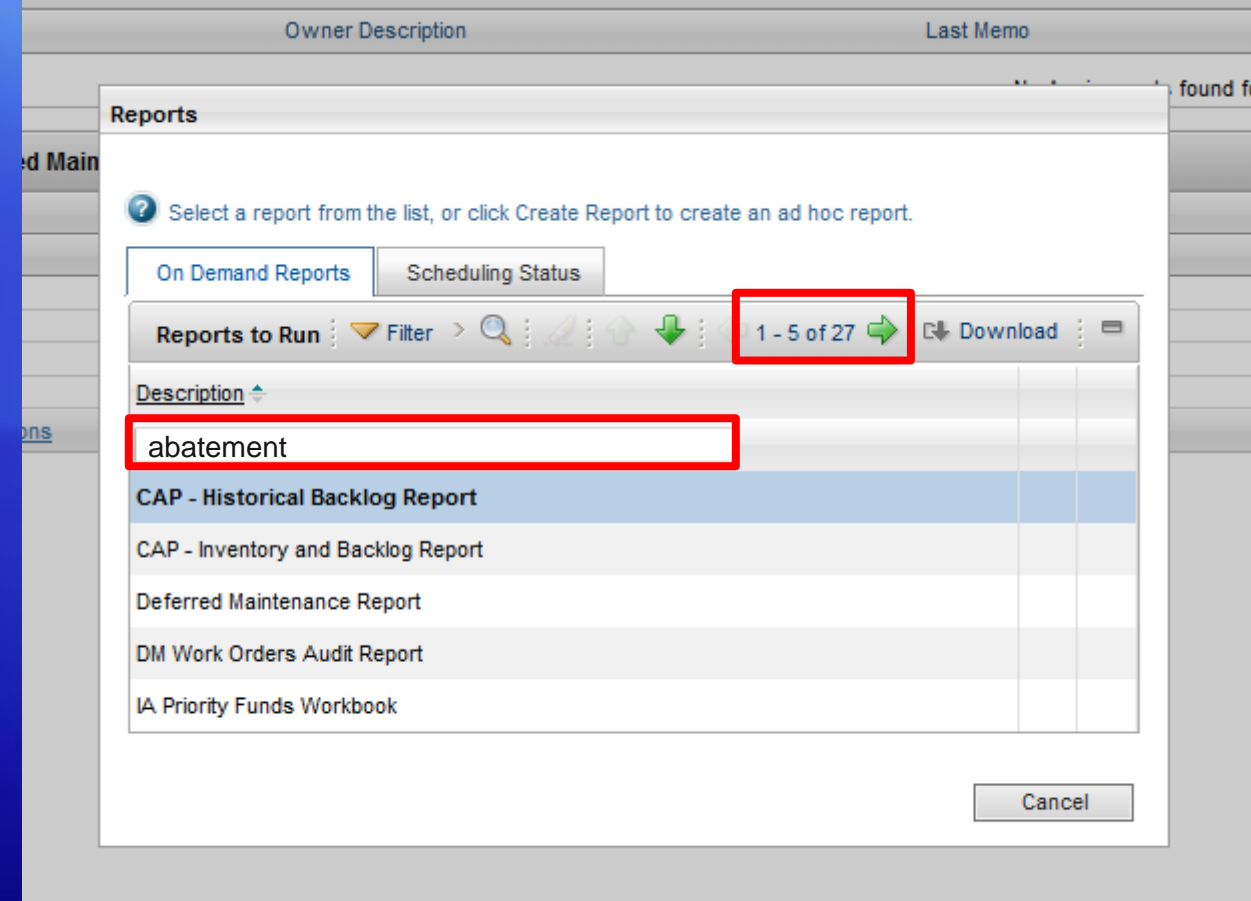

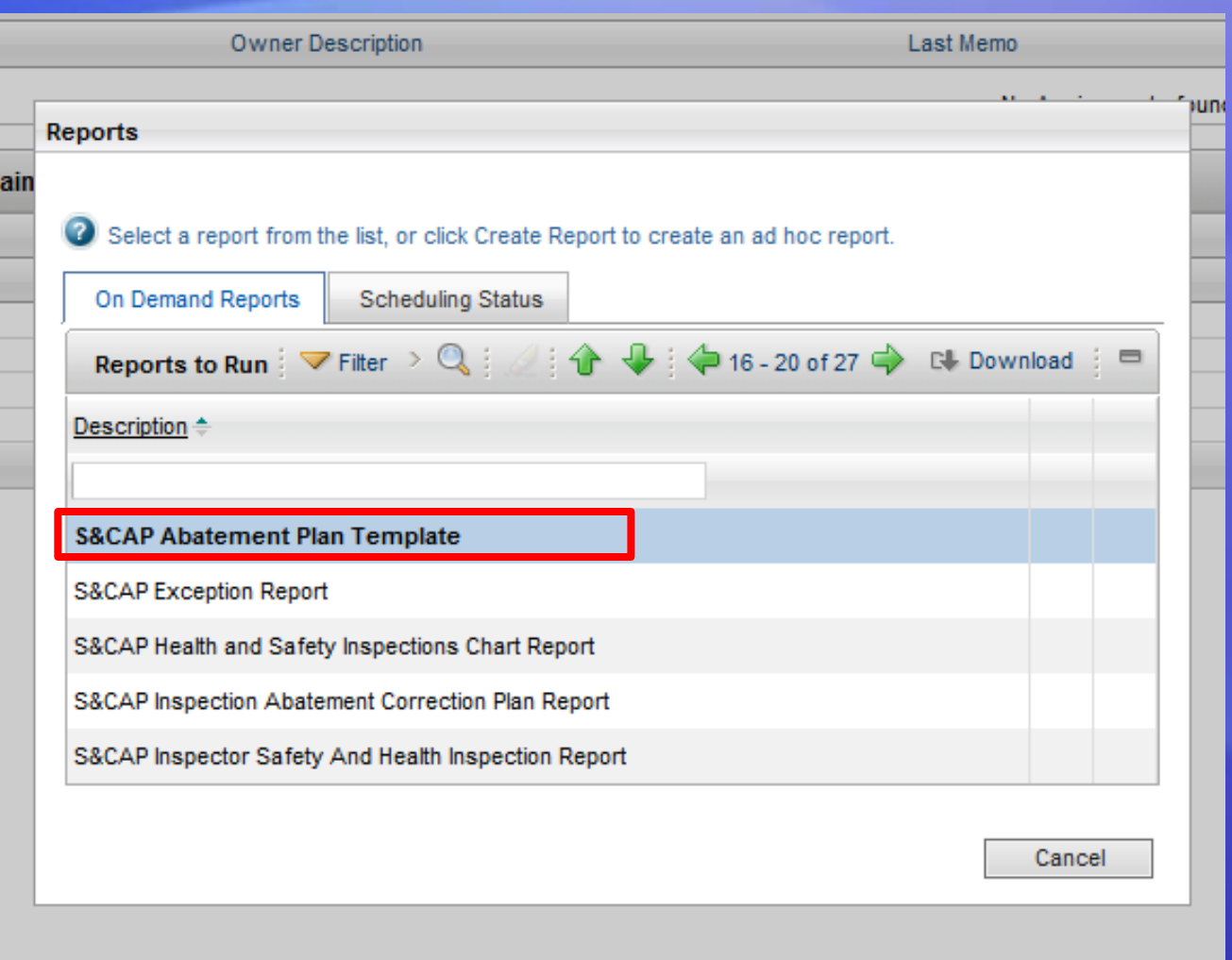

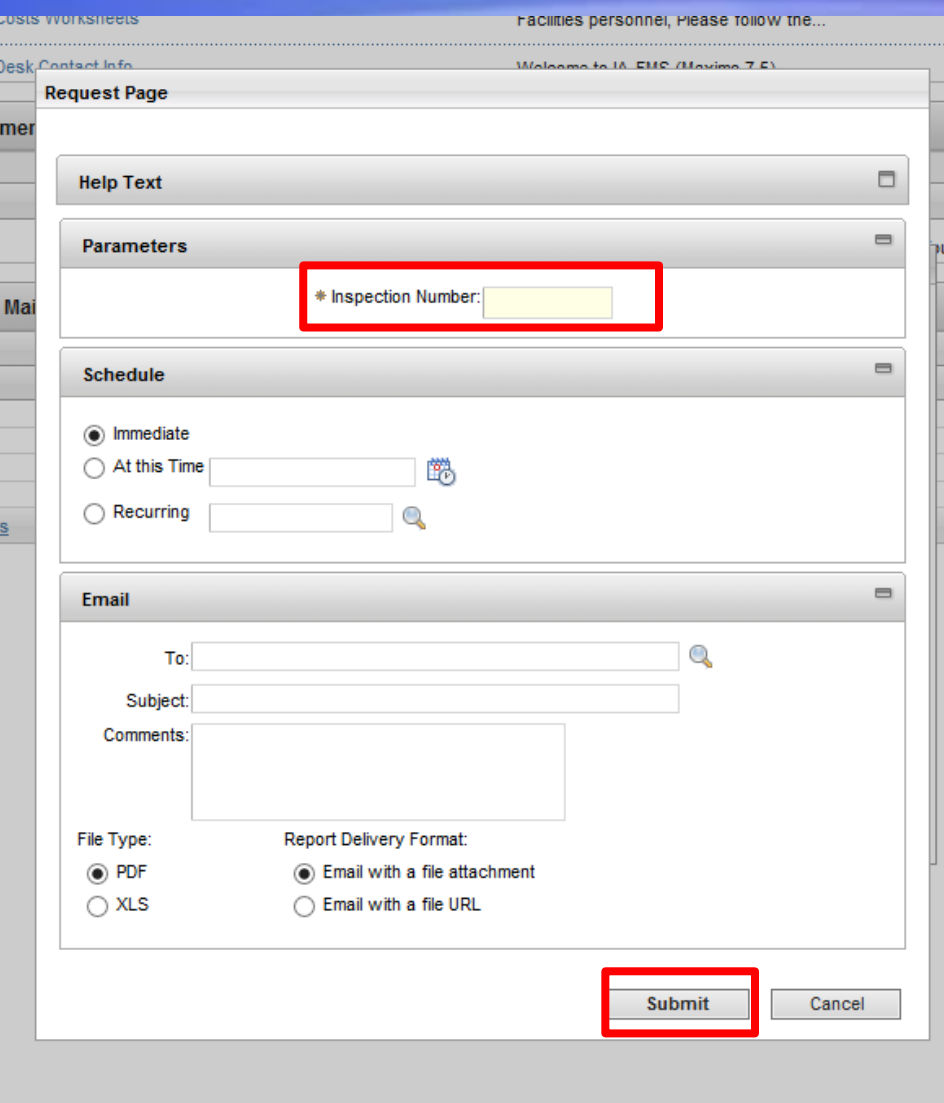

IA-FMS Abatement Plan Work-Around **Webinar** 

6

## Abatement Plan Template Report

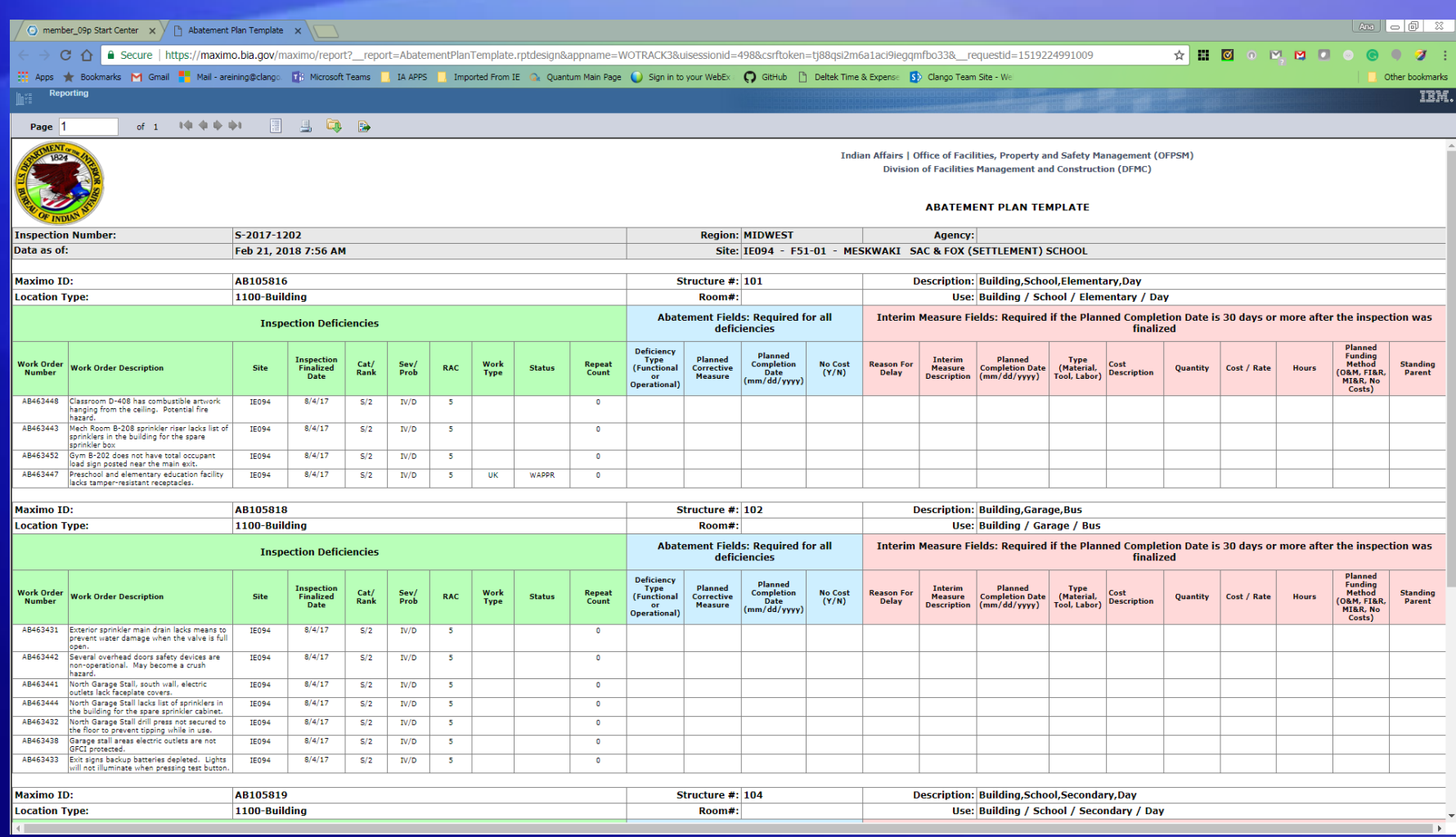

### Download the Abatement Plan Template Report as an Excel File

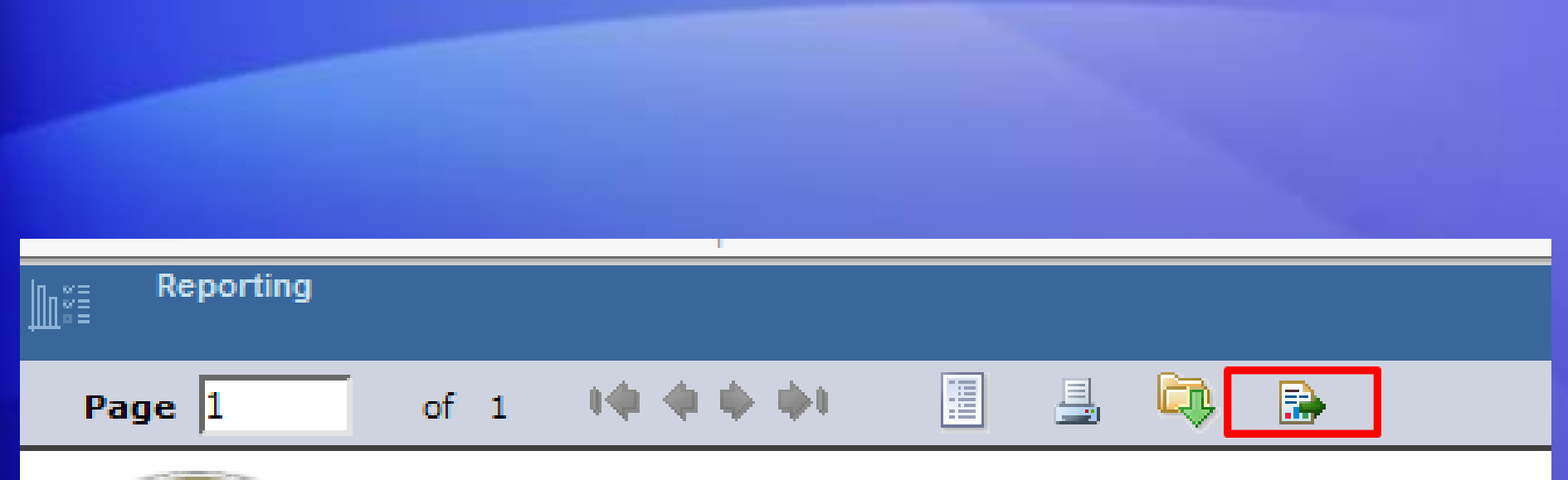

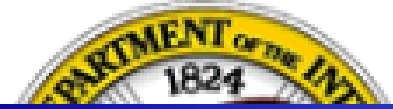

IA-FMS Abatement Plan Work-Around **Webinar** 

8

### Download the Abatement Plan Template Report as an Excel File

- Report will download to computer as an Excel File
- Open the file using Excel
- Save the File as an Excel document

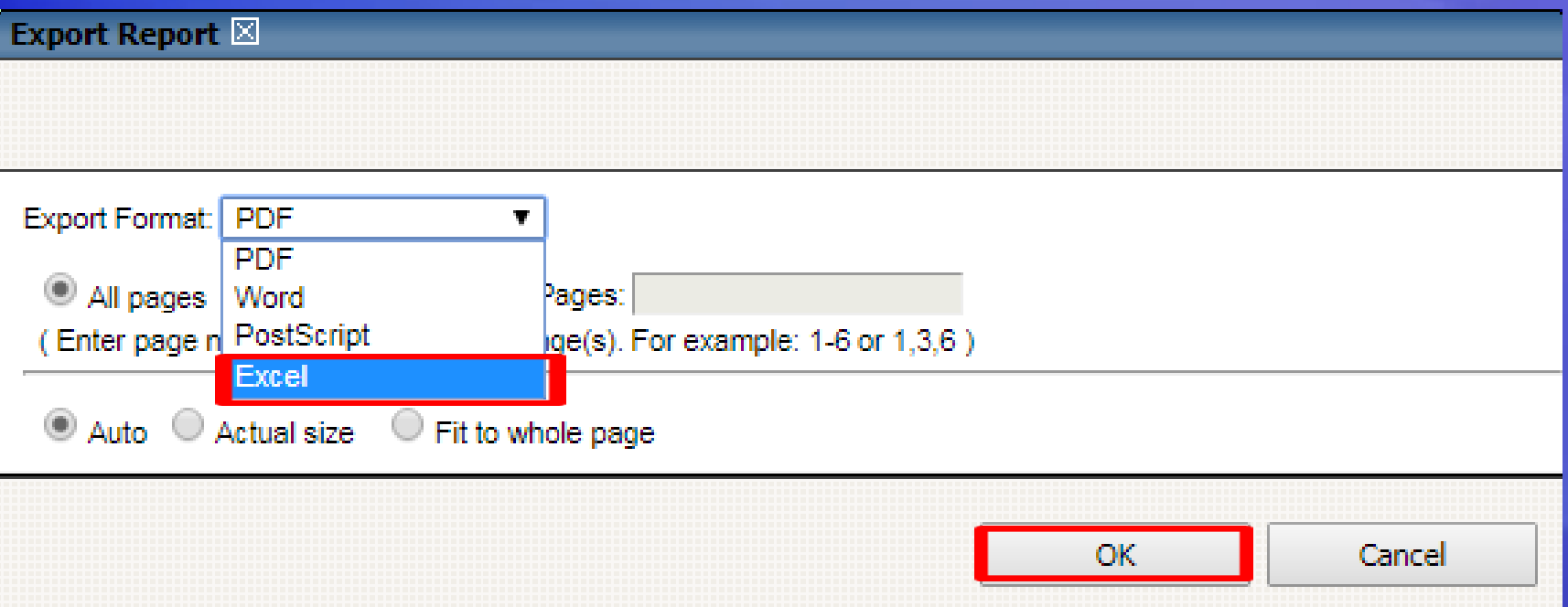

## Opening Excel File

- You may get this message when attempting to open the Excel File.
- Click Yes

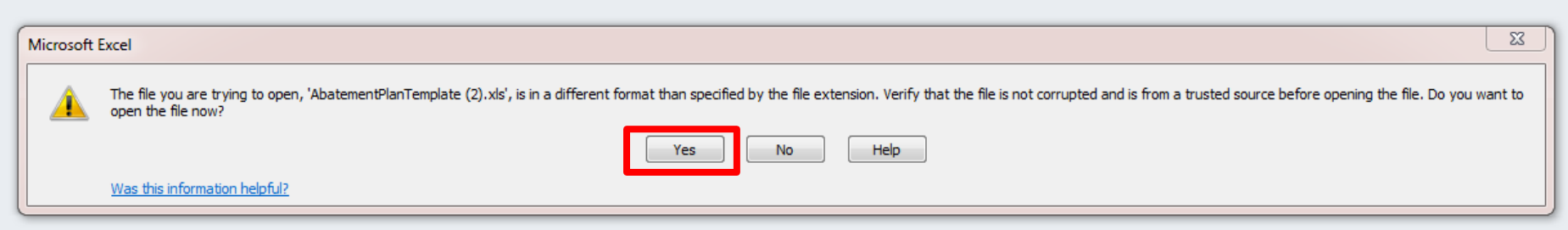

## Template Overview-Inspection Heading

- 1. Inspection Number
- 2. Region inspection was performed
- 3. Site inspection was performed
- 4. Agency inspection was performed

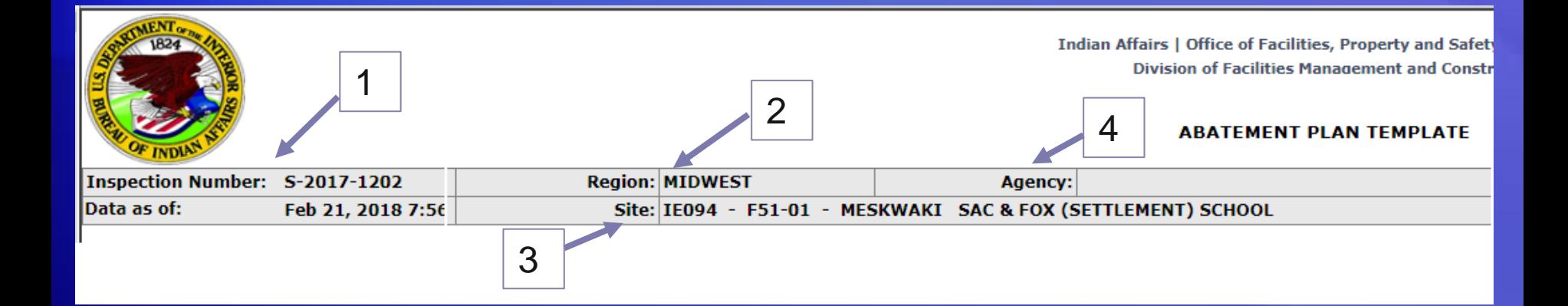

## Template Overview- Location Information

- If there is more than one building in an inspection, each building will have its own section of deficiencies.
	- 1. Maximo ID (Location ID) identifier in Maximo
	- 2. Structure # of building
	- 3. Description of location in Maximo

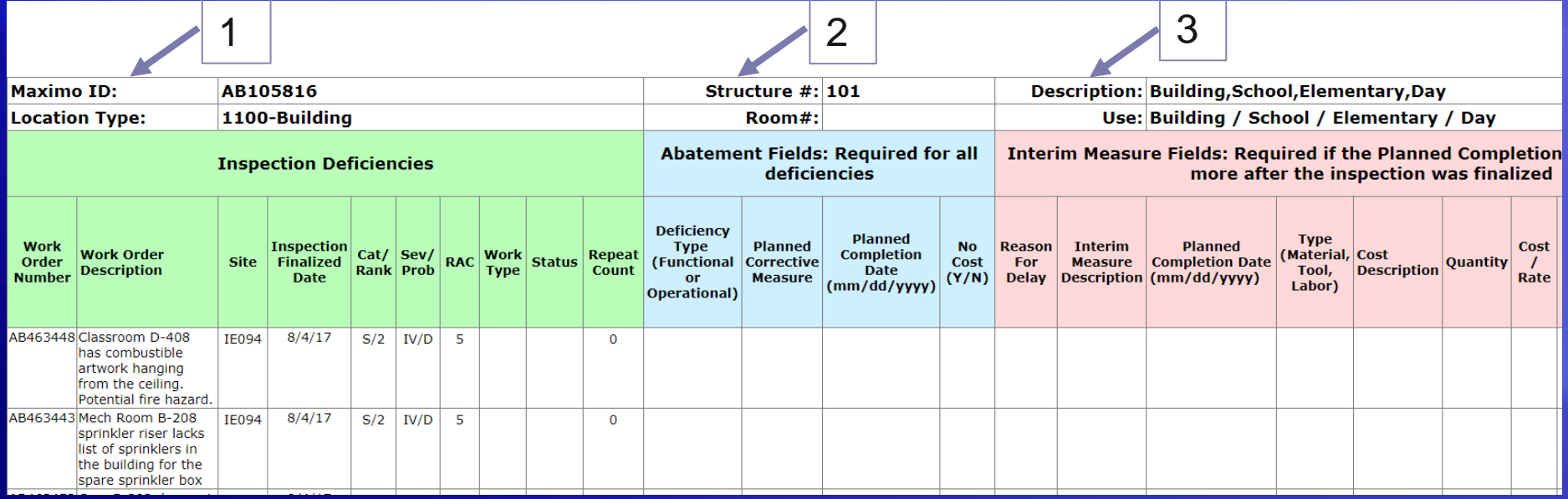

## Template Overview- Inspection Deficiencies

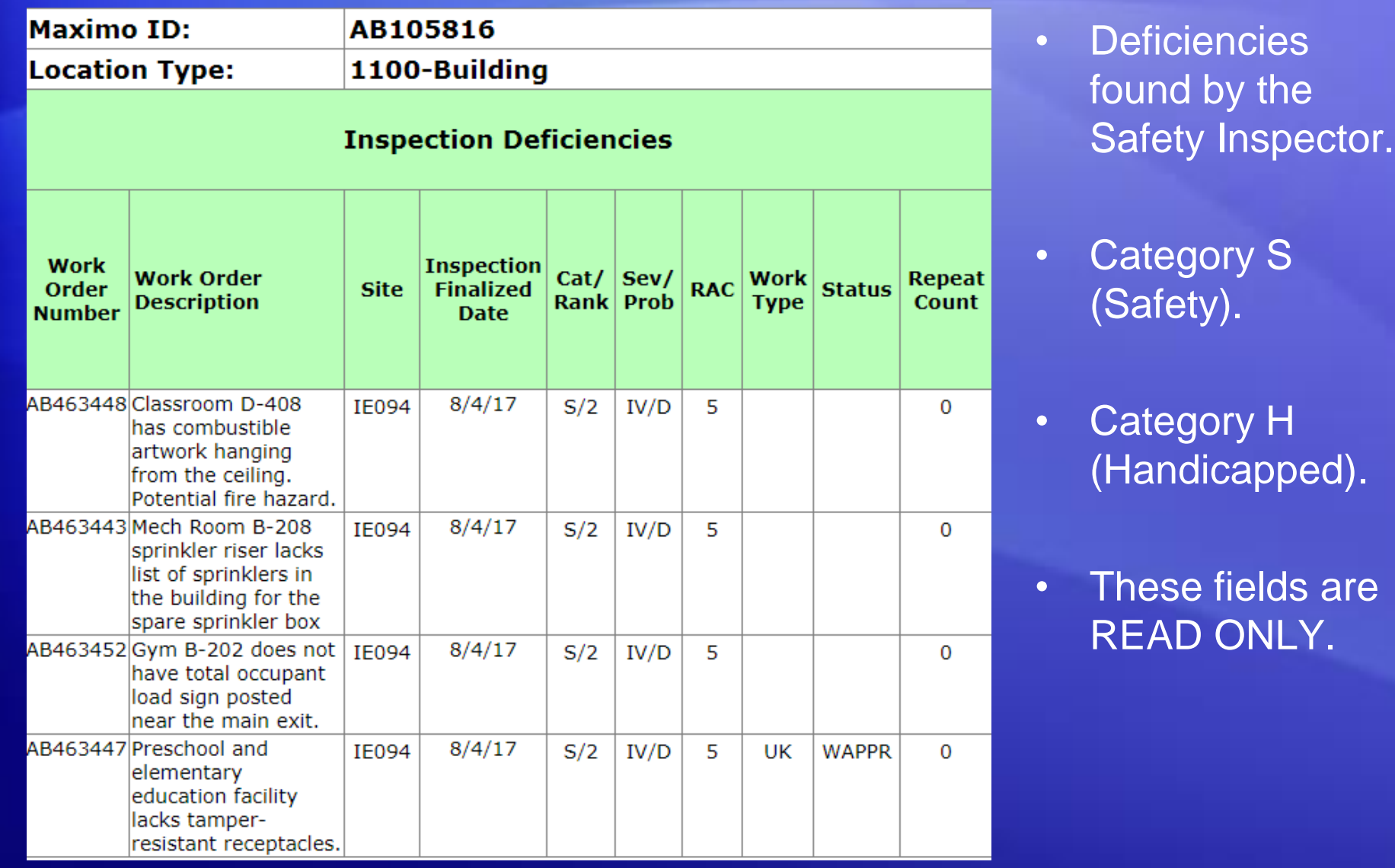

## Template Overview- Abatement Fields

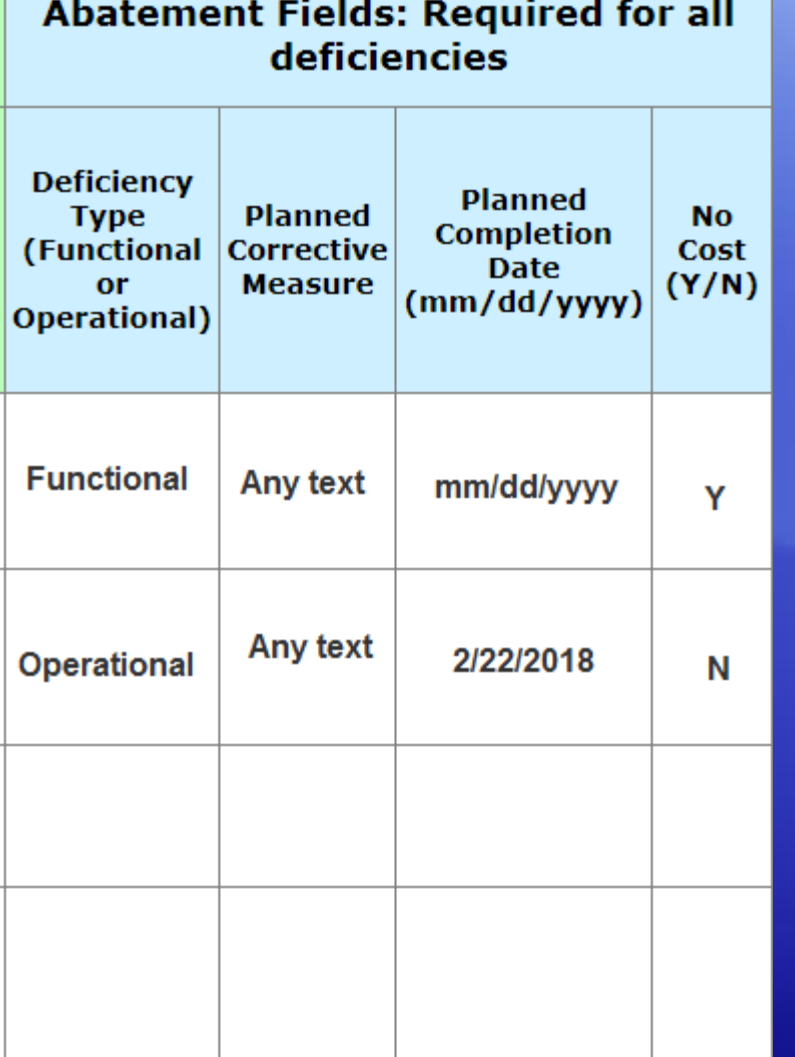

All of the following fields are **REQUIRED** in this section:

- Deficiency Type
	- Format
		- Functional
		- Operational

### Planned Corrective Measure

- Format
	- Any text
- Planned Completion Date
	- Format
		- Mm/dd/yyyy
- No Cost (Y/N)
	- Format
		- N

• Y

### Abatement Fields- Deficiency Type: Functional vs Operational

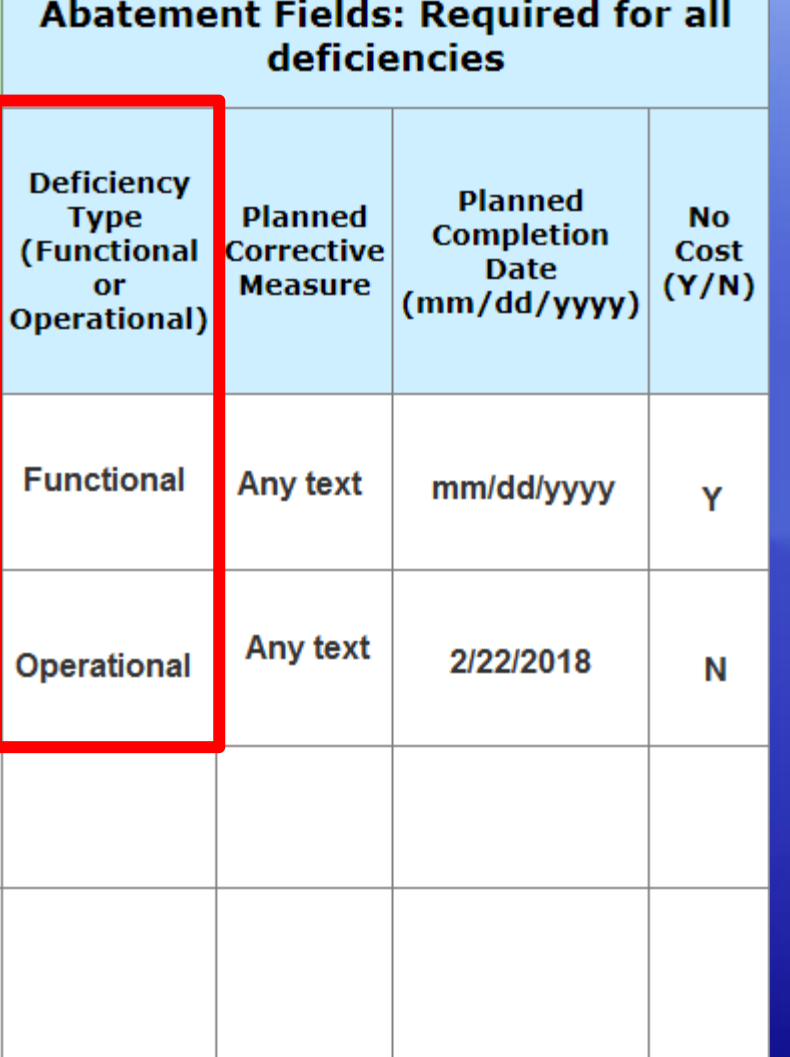

- **Functional** deficiencies involve fixing something that is broken, meaning the thing needing to be fixed is not functioning properly. This typically involves something needing to be built/modified or a maintenance activity that would qualify for supplemental funding.
- **Operational** deficiencies involve correcting something that is impacting the operations of the building.
- Format
	- Operational
	- Functional

### Abatement Field -Planned Corrective Measure

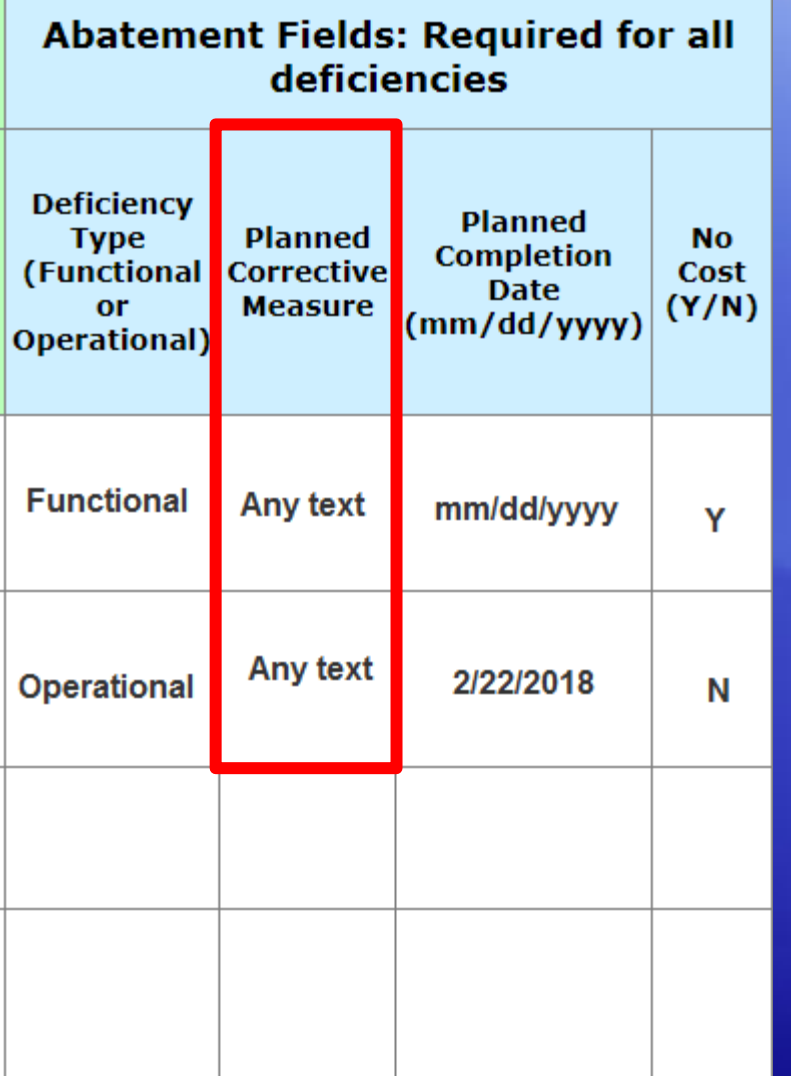

- Permanent implemented solution.
- Eliminate any condition of noncompliance with a code caused by a deficiency.
- Format
	- Text

## Abatement Field: Planned Completion Date

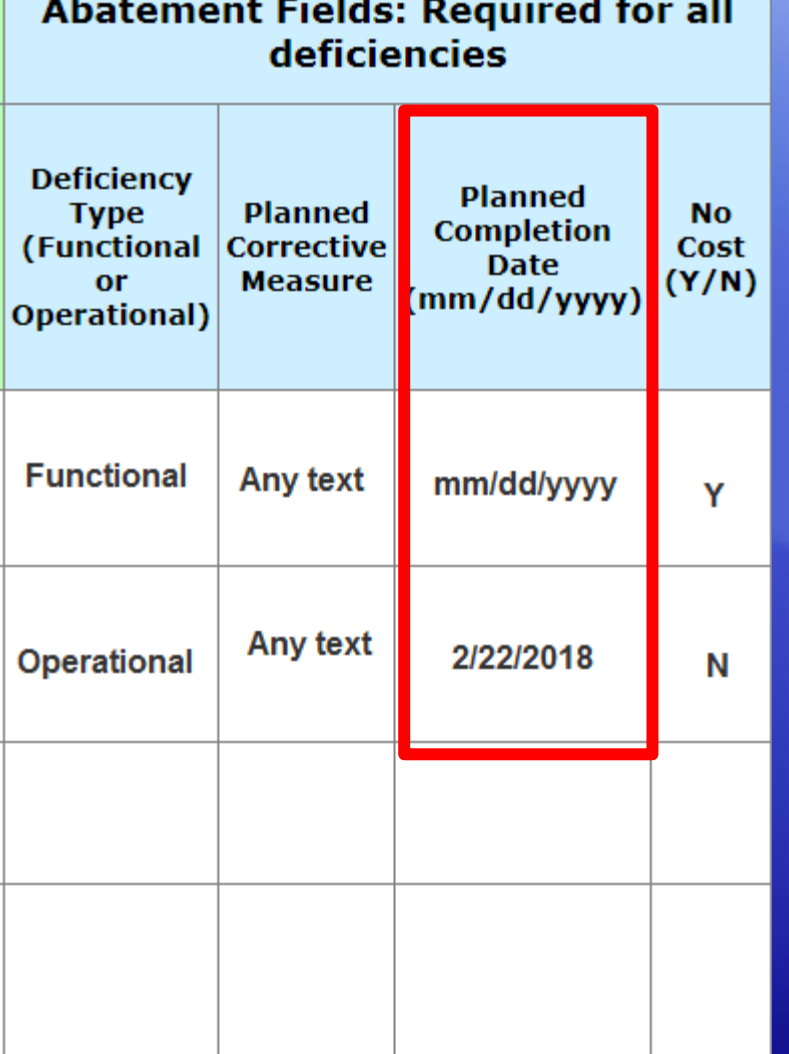

• When the Planned Corrective Measure either was completed, or is anticipated to be completed.

• Format

• Mm/dd/yyyy

## Abatement Field: No Cost (Y/N)

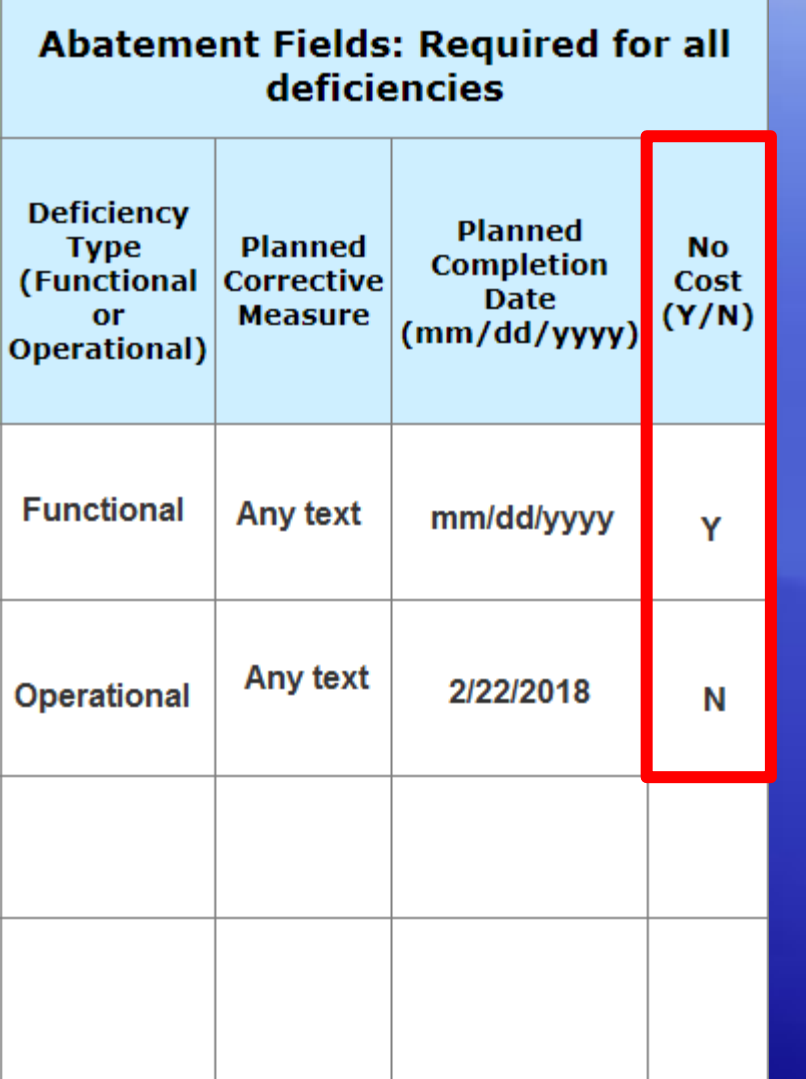

- Options are Y (Yes) or N (No).
- Used to determine if the deficiency will have associated costs.
- To be used for cost estimating purposes.
- Format
	- Y
	- N

## Interim Measure Fields

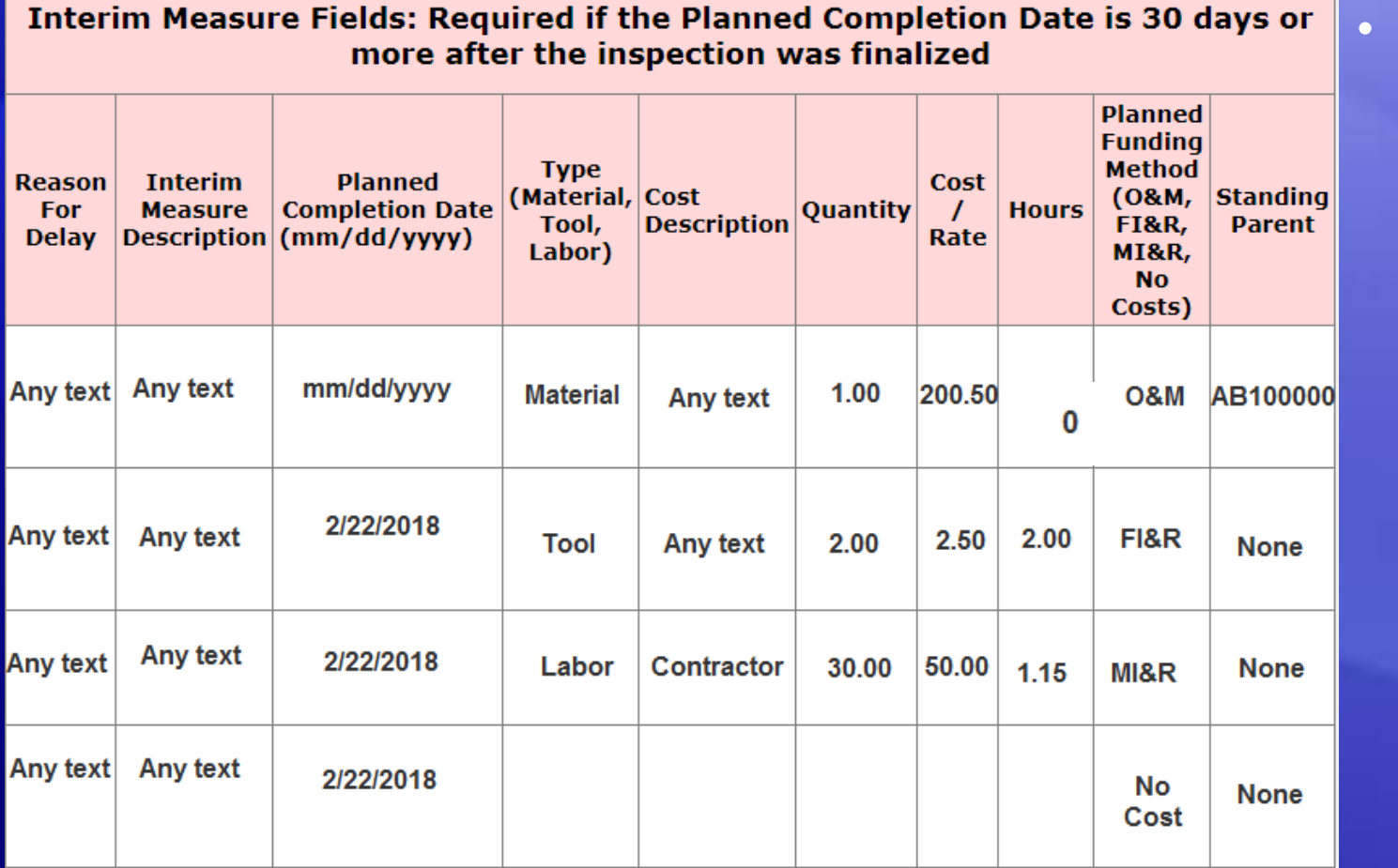

**These fields** are required only if the Planned **Completion** Date for a deficiency is 30 days or more after the inspection finalized date.

## Inspection Finalized Date – Interim Measure

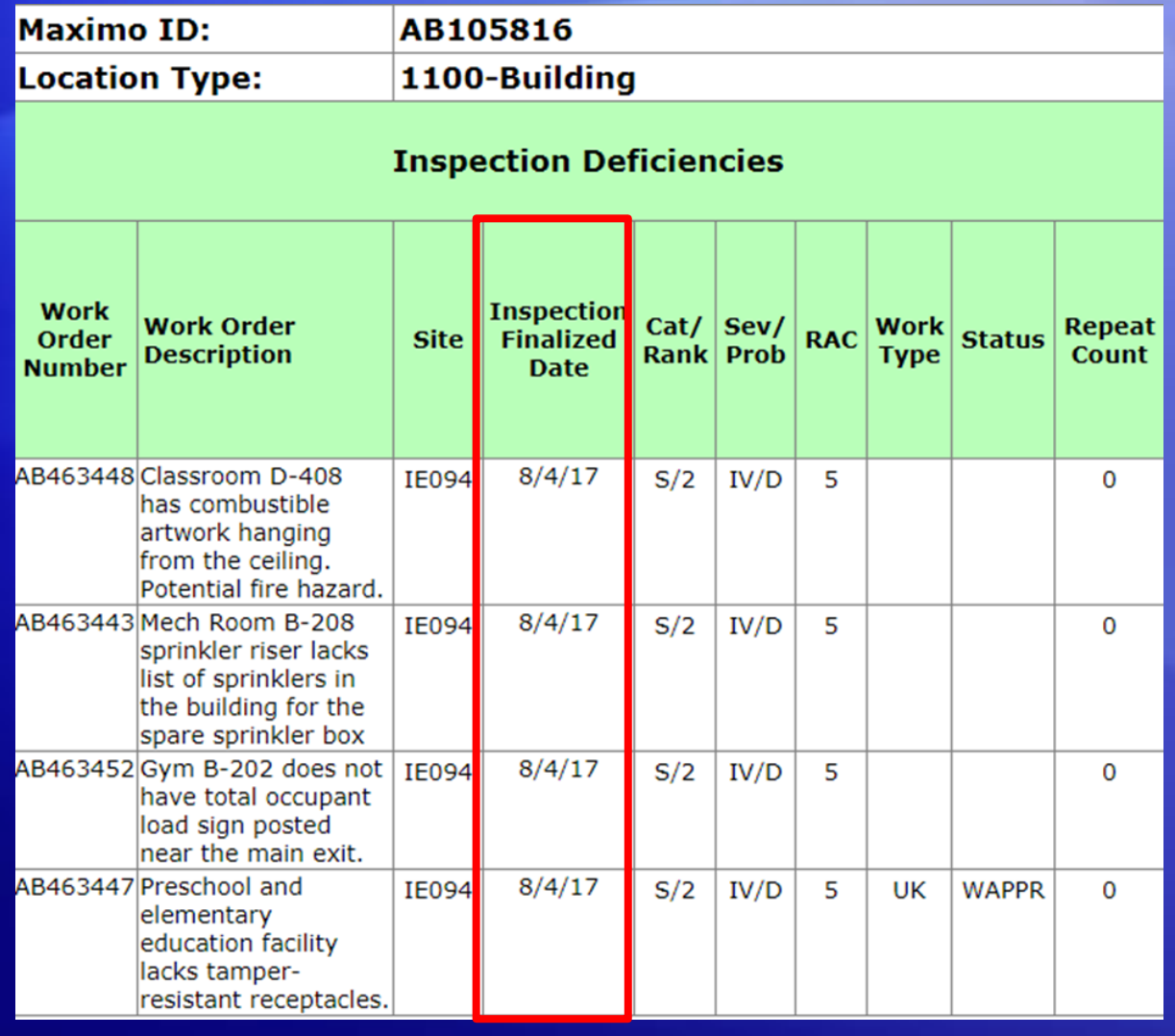

• The Inspection Finalized Date is found for each deficiency in the Inspection **Deficiencies** Section of the Abatement Plan Template Report.

• If the Planned Completion Date for a deficiency is 30 days after the Inspection Finalized Date, the Interim Measure section needs to be completed.

## Interim Measure Field – Reason for Delay

### **Interim Measure Fields: Requ** more afte **Interim Planned Reason Completion Date** For **Measure** Description (mm/dd/yyyy) **Delav** Any text Any text mm/dd/yyyy 2/22/2018 Any text Any text Any text Any text 2/22/2018 Any text Any text 2/22/2018

• Reason why the deficiency couldn't be completed within 30 days of the inspection finalized date.

• Format • Text

## Interim Measure Field- Interim Measure Description

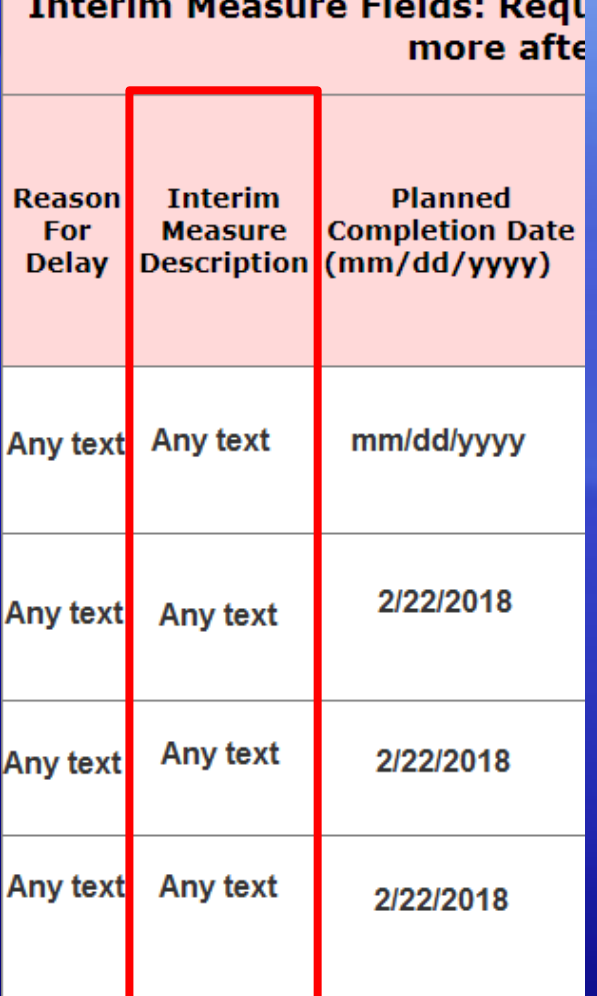

• An action taken to at least partially mitigate the hazard or consequences of not permanently correcting a deficiency within 30 days.

• Format • Text

### Interim Measure Field – Planned Completion Date

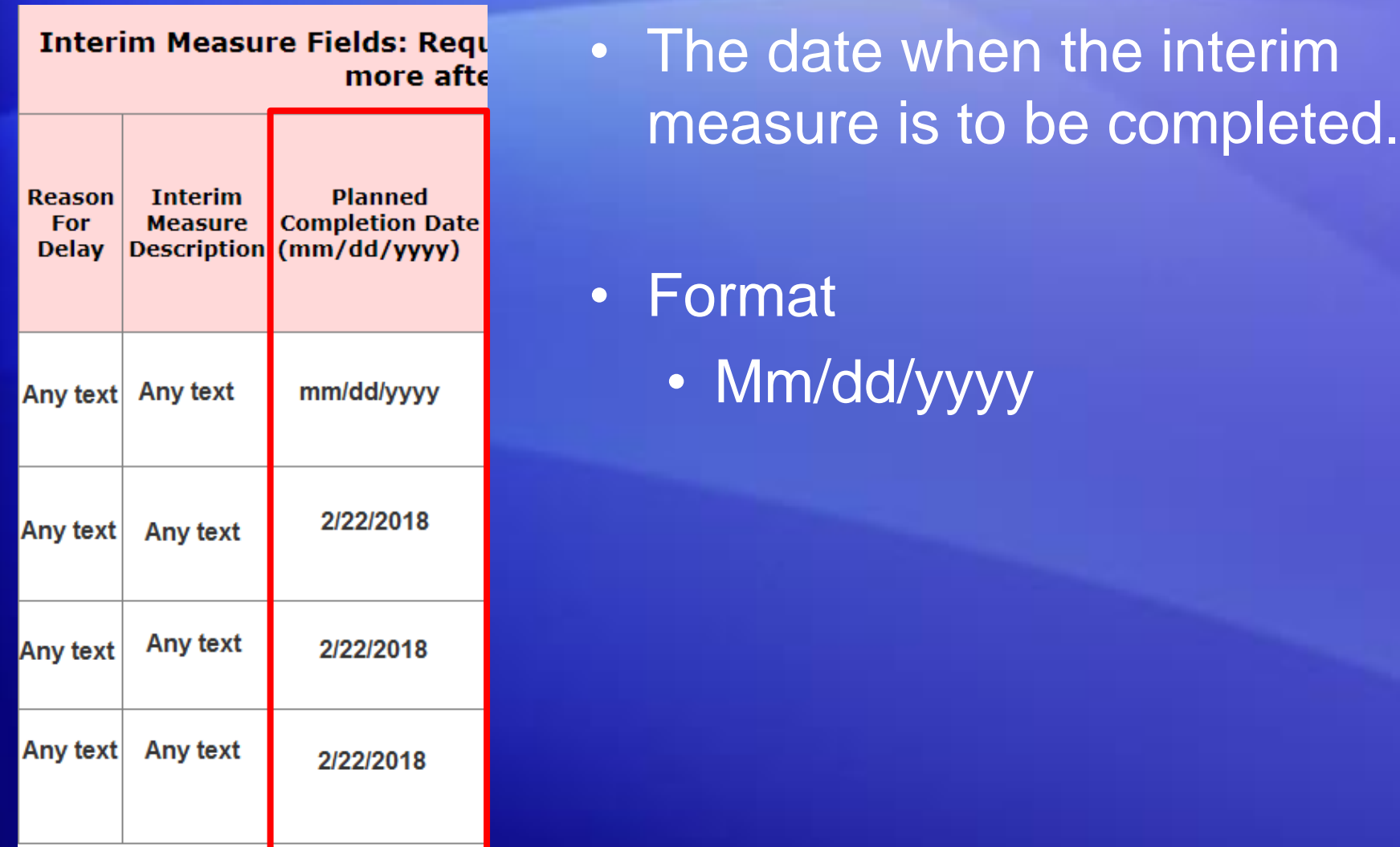

## Interim Measure with Costs

ired if the Planned Completion Date is 30 days or **I**r the inspection was finalized

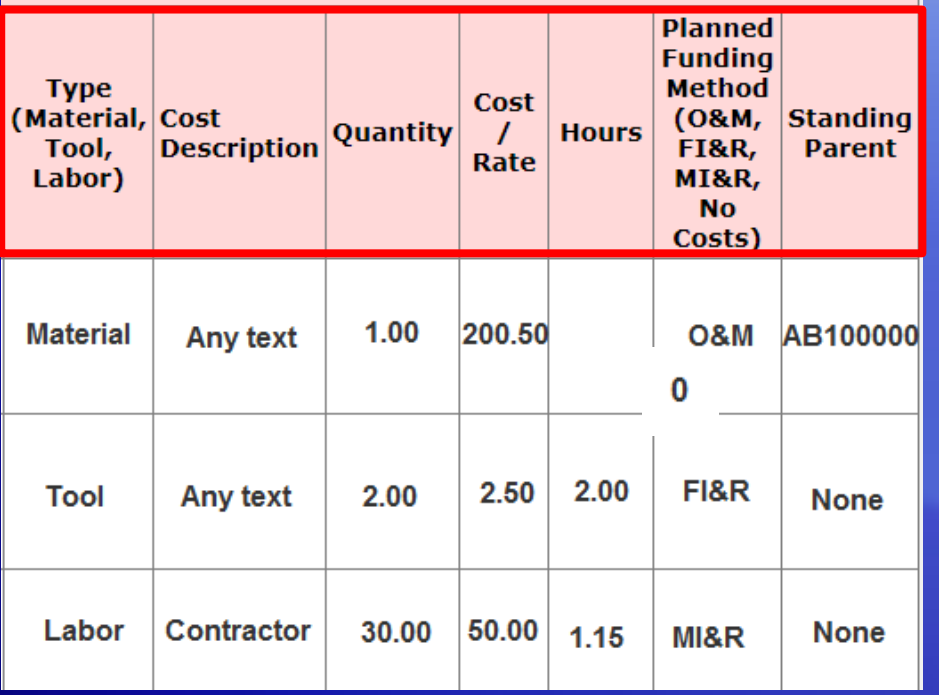

The following fields are required if an interim measure has costs:

- Type (Material, Tool, Labor)
- Cost Description
- Quantity
- Cost/Rate
- Hours
- Planned Funding Method (O&M, FI&R, MI&R, No Costs)
- Standing Parent

### Interim Measure Field - Type (Material, Tool, Labor)

#### iired if the Planned Completion Date is 30 days or er the inspection was finalized

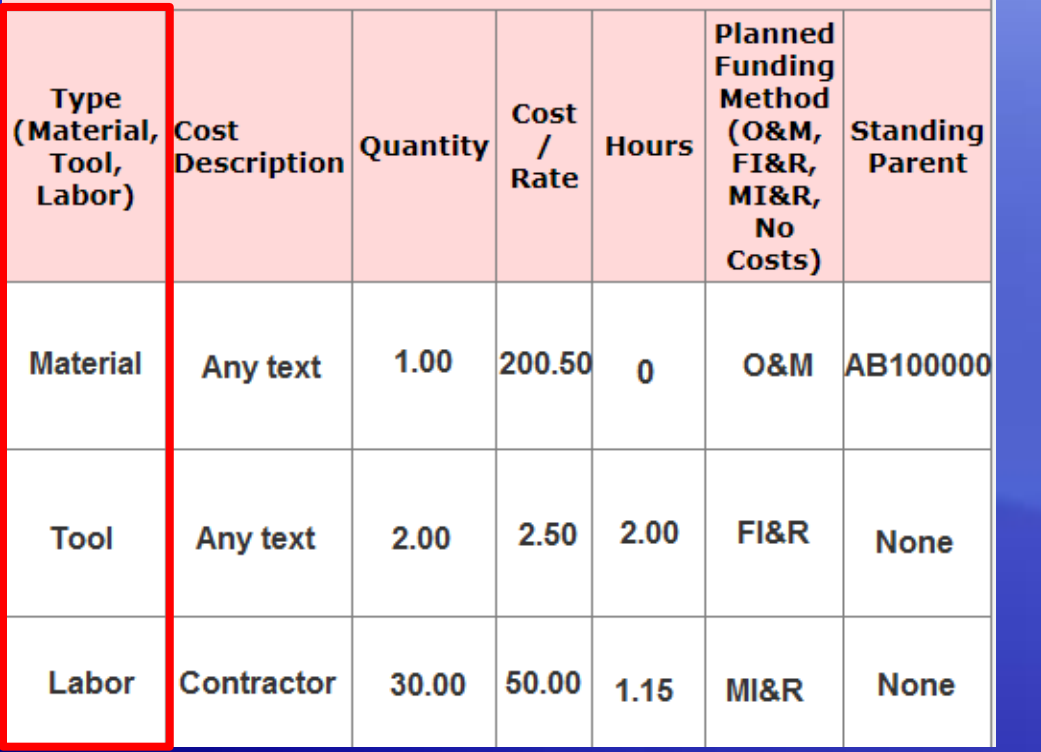

- Does the cost have materials, tools, or labor?
- Format
	- Material
	- Tool
	- Labor

## Interim Measure Field – Cost Description

#### iired if the Planned Completion Date is 30 days or er the inspection was finalized

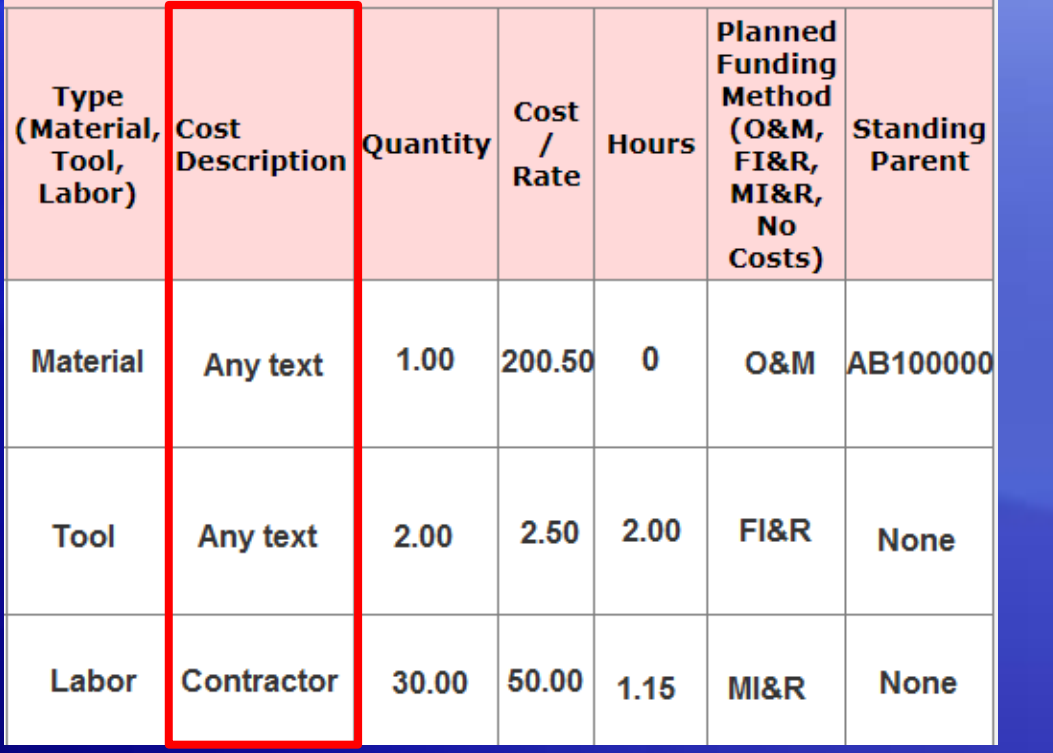

- Description of the Type (Material, Tool, Labor) field.
- Format • Text

## Interim Measure Field - Quantity

#### ired if the Planned Completion Date is 30 days or er the inspection was finalized

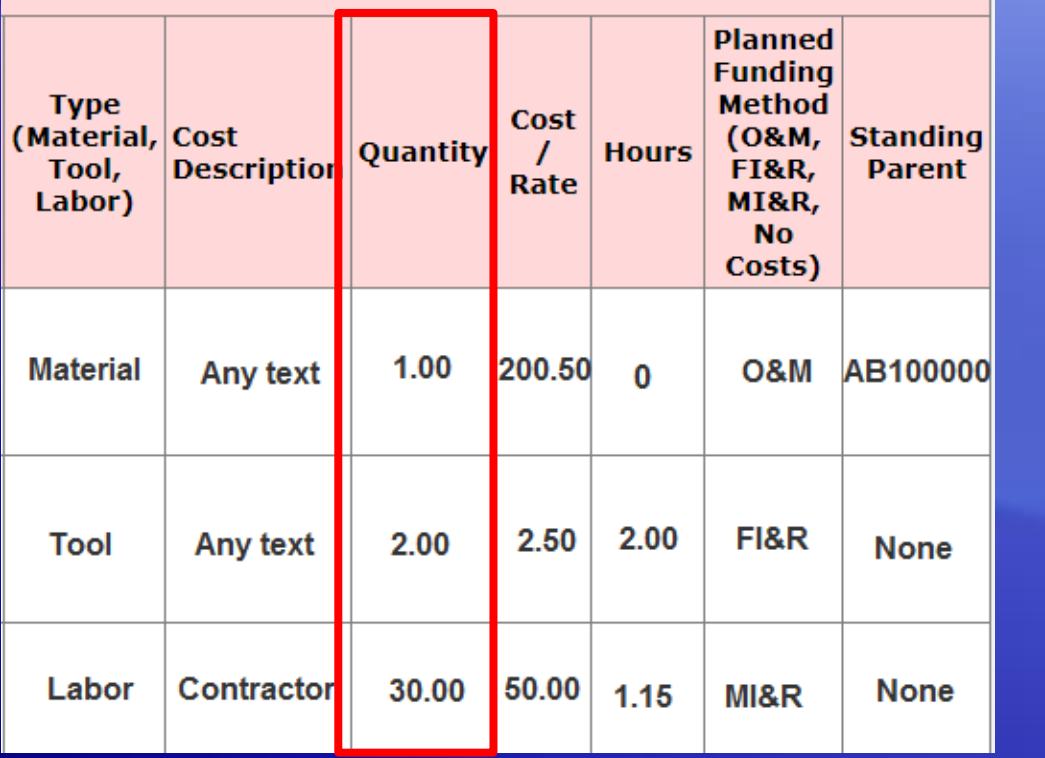

- How many of the Type (Material, Tool, Labor) field.
- Format
	- Integer with up to two decimal place (ie 2.50)

## Interim Measure Field – Cost/Rate

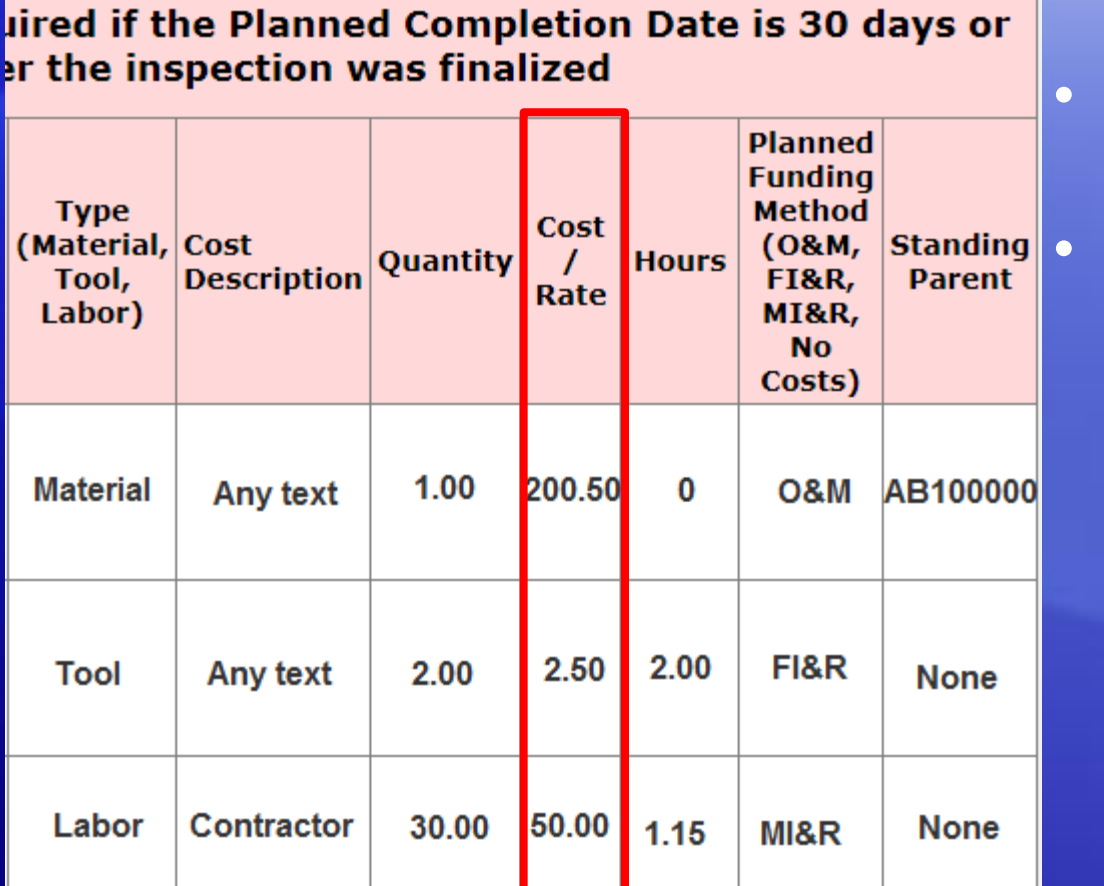

```
Cost
```
### • Format

• Integer with up to two decimal place (ie 2.50)

## Interim Measure Field - Hours

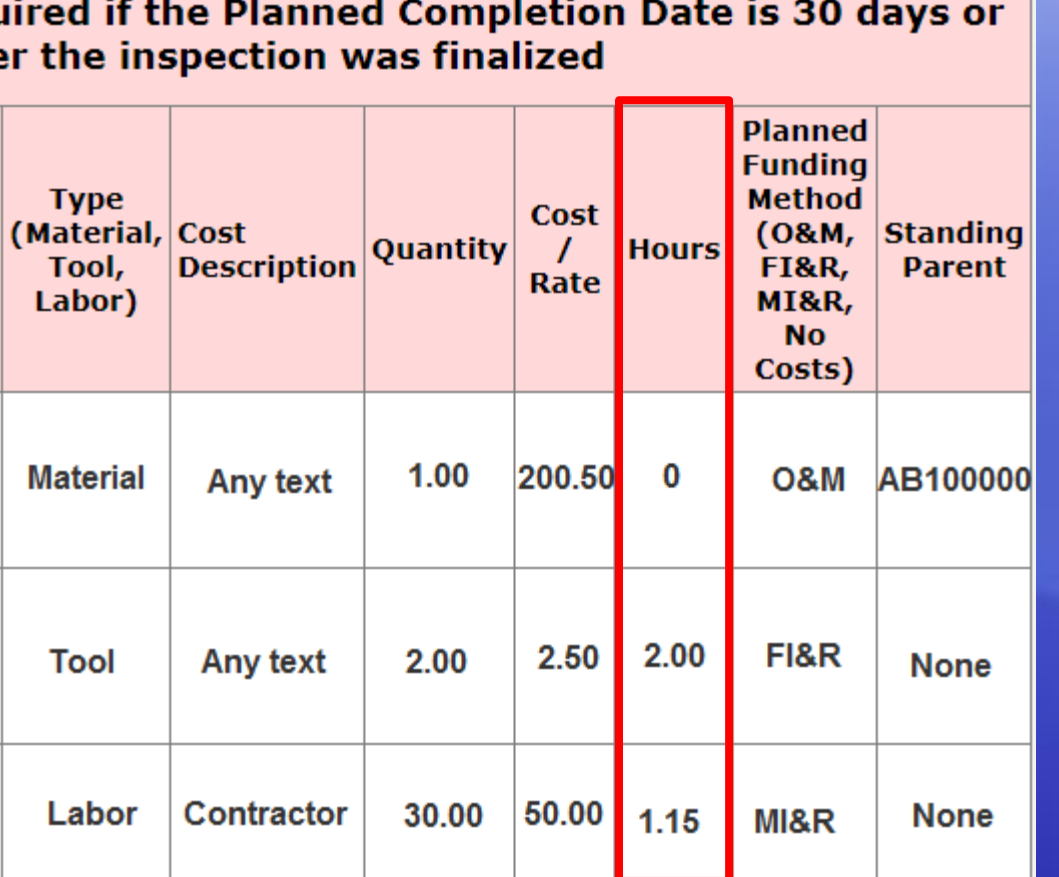

- How many hours needed?
- If Type of Material is chosen enter 0 for the Hours field.

### • Format

• Integer with up to two decimal places (ie. 2.50)

## Interim Measure Field- Planned Funding Method

#### ired if the Planned Completion Date is 30 days or er the inspection was finalized

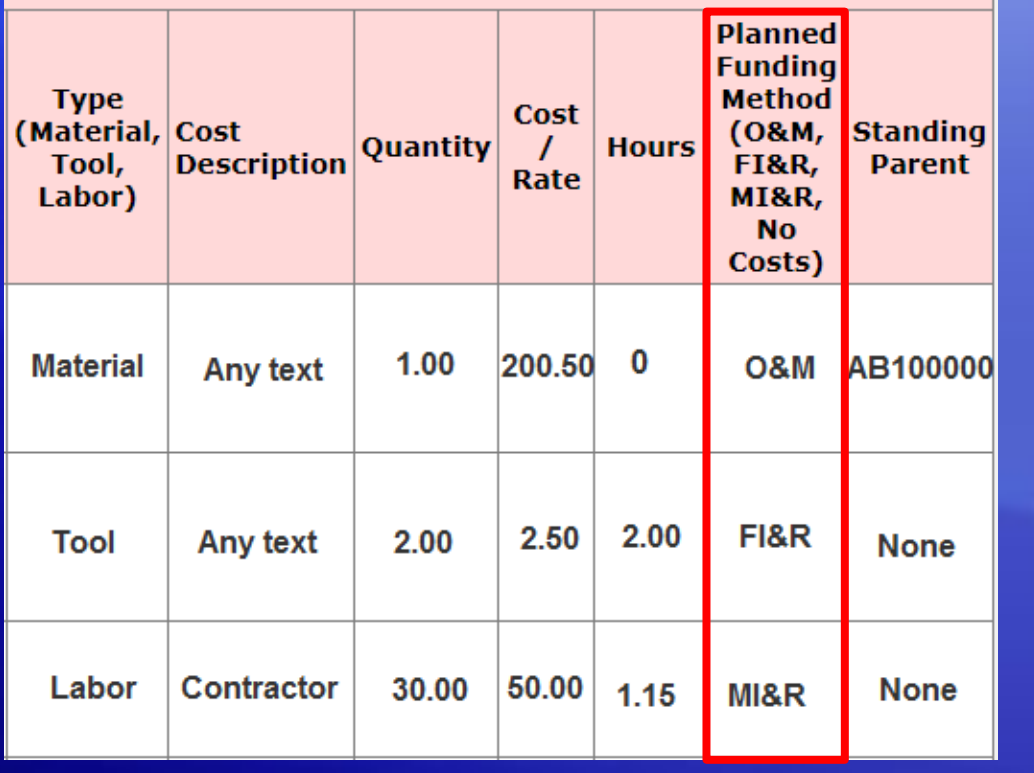

- What is the work order classified as?
	- O&M (Operations and Maintenance)
		- $> $2500$
	- FI&R (Facilities Improvement and Repair)
		- $\cdot$  \$250,000 +
	- MI&R (Minor Improvement and Repair)
		- \$2,500-\$250,000
- Format
	- O&M
	- FI&R
	- MI&R
- IA-FMS Abatement Plan Work-Around **Webinar**

## Interim Measure Field – Standing Parent

#### uired if the Planned Completion Date is 30 days or er the inspection was finalized

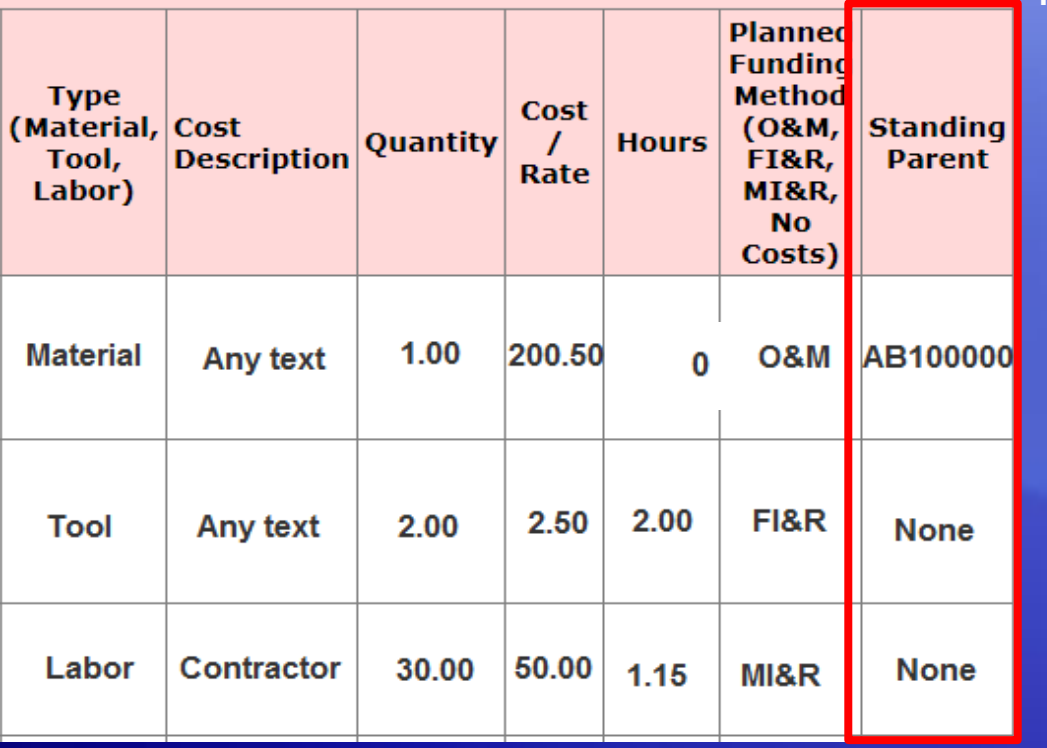

- Format
	- None
	- Maximo ID of Standing parent (ie AB1000000)

If Planned Funding Method of O&M is chosen you can enter a Standing Parent

- Go To > Work Orders >IA Work Order Tracking.
- In the Maximo ID field input the appropriate Maximo ID.
- In the Work Type field enter =RPFM, =RPFO
- Press enter on your keyboard.

• A list of result is displayed. From this list find the appropriate Standing Parent Work Order. Copy the Maximo ID of the appropriate Standing Parent Work Order and paste in the Standing Parent field on the Excel sheet.

### • If Standing Parent is not

### Interim Measure Field – Planned Funding Method of No Costs

#### iired if the Planned Completion Date is 30 days or er the inspection was finalized

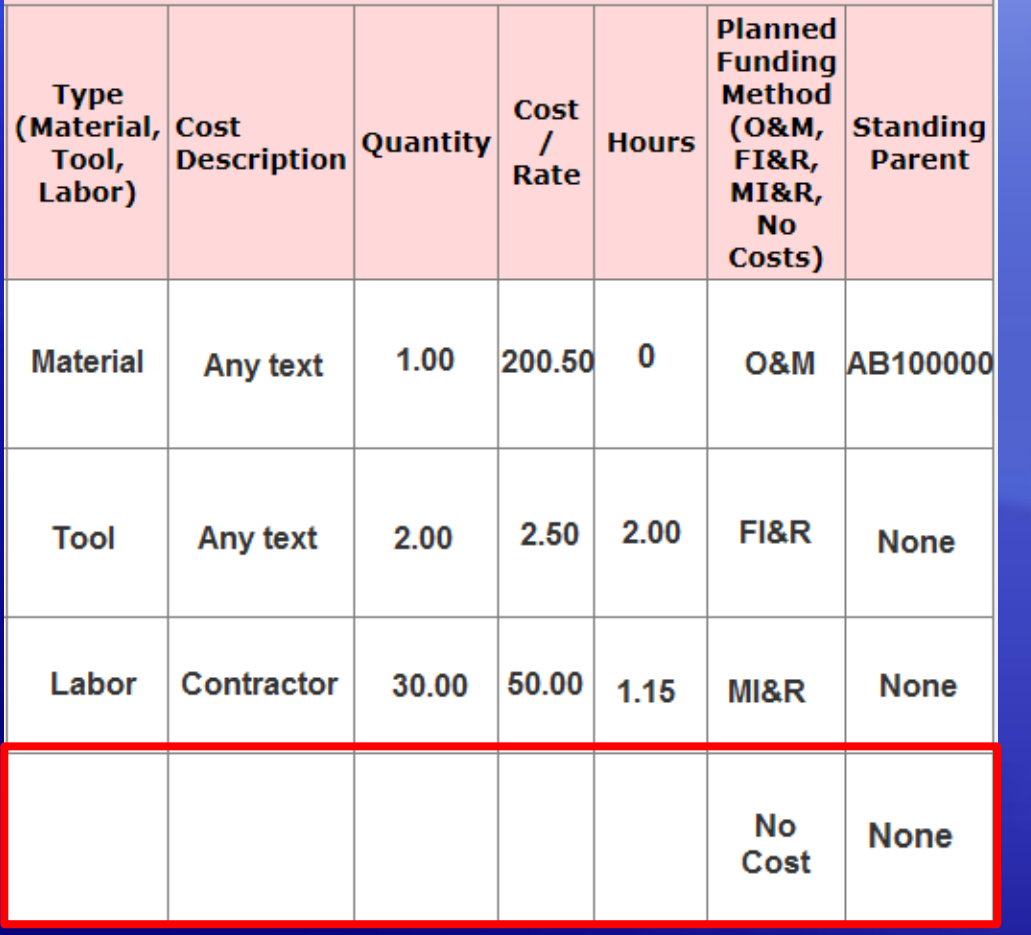

### Interim Measure with No **Costs**

- If an interim measure has no costs, fill out the Planned Funding Method field with **No Costs**.
- The Standing Parent field should read as **None**.
- Leave the following fields blank:
	- Type (Material, Tool, Labor)
	- Cost Description
	- Quantity
	- Cost/Rate
	- Hours
	- Standing Parent

## Abatement Plan Completed

- Once all deficiencies have been abated make sure to save the file as an Excel (.xls) file
- Submit to the agency or regional facilities manager for upload in S&CAP.

# **Demonstration**

## Help Desk Contact Information

**Email** ia\_maximo\_helpdesk@clango.com

**Phone** 866-706-2011 ( Toll Free) 571-483-2755